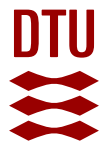

#### **Parallel solution of systems of linear equations generated by COMSOL 3.2 using the Sun Performance Library**

**Gersborg-Hansen, Allan; Dammann, Bernd; Aage, Niels; Poulsen, Thomas Harpsøe**

Publication date: 2006

Document Version Publisher's PDF, also known as Version of record

[Link back to DTU Orbit](https://orbit.dtu.dk/en/publications/a14b683a-60c0-4d26-a126-e72d5f839332)

Citation (APA): Gersborg-Hansen, A., Dammann, B., Aage, N., & Poulsen, T. H. (2006). Parallel solution of systems of linear equations generated by COMSOL 3.2 using the Sun Performance Library. Technical University of Denmark. MAT-report No. 2006-05

#### **General rights**

Copyright and moral rights for the publications made accessible in the public portal are retained by the authors and/or other copyright owners and it is a condition of accessing publications that users recognise and abide by the legal requirements associated with these rights.

Users may download and print one copy of any publication from the public portal for the purpose of private study or research.

- You may not further distribute the material or use it for any profit-making activity or commercial gain
- You may freely distribute the URL identifying the publication in the public portal

If you believe that this document breaches copyright please contact us providing details, and we will remove access to the work immediately and investigate your claim.

# Parallel solution of systems of linear equations generated by COMSOL 3.2 using the Sun Performance Library

Allan Gersborg-Hansen, Department of Mathematics Technical University of Denmark, DK-2800 Lyngby, Denmark

Bernd Dammann, Informatics and Mathematical Modelling Technical University of Denmark, DK-2800 Lyngby, Denmark

Niels Aage and Thomas Harpsøe Poulsen M.Sc. students at the Technical University of Denmark, DK-2800 Lyngby, Denmark

Correspondence to: agh@mek.dtu.dk

March 10, 2006

Mat-Report No. 2006-05 ISSN: 0904-7611

## **1 Abstract**

This note investigates the use of the Sun Performance Library for parallel solution of a system of linear equations generated by COMSOL 3.2. In many engineering disciplines this is a computational bottleneck for large problems which are often met in research practice. Most researches are primarily concerned with developing a proper (COMSOL) model rather than developing efficient linear algebra solvers which motivates this investigation of the efficiency of the coupling COMSOL + SPL. The technicalities of making such a coupling is described in detail along with a measure of the speedup for a testproblem run in 2D and 3D.

Moreover this note quantifies the performance of COMSOL running on a Sparc ULTRA III processor. The study shows that for small problems such as debugging tasks, teaching exercises etc. the Sun computer is not competitive compared with a standard PC.

## **2 Introduction**

This note is written as a brief primer to the Sun computer at Technical University of Denmark (DTU) with focus on using multiple processors in the parallelized Sun Performance Library (SPL). The SUN computer is a high performance computer very different from a standard PC. It has several processors, lots of memory and is capable of running large jobs in 64-bit. The primer is intended for users that need to solve large linear algebra problems possibly generated by MATLAB and/or COMSOL 3.2.

Getting the linking from a JAVA environment like MATLAB to the SPL right is non-trivial and receives the primary focus. Moreover, this note illustrates how a program can be profiled to identify bottlenecks and it proves the principle that multiple processors can be used in the SPL via a call from a FORTRAN or a MATLAB programme running COMSOL.

To measure the performance of the SPL we consider a Poisson test problem and solve it in two and three spatial dimensions. A comparison with the solver used by COMSOL 3.2 shows that a speed up of a factor 2.4 can be achived for a 2D prolem and a factor 3.4 for a 3D problem, if several processors are used in the SPL. If only a single processor is used the SPL is as effective as the solver used in COMSOL 3.2.

The report also addresses the concept of writing an appropriate makefile for compiling a programme written in FORTRAN being a low level language. It turns out to be very critical for the performance that the correct compiler options are used. Links to the SPL and options for using 64-bit are also described.

The files presented in this report can be found and downloaded from the home page at: http://www2.mat.dtu.dk/people/A.G.Hansen/

# **3 Compiling a FORTRAN programme**

## **3.1 Script files and the shell environment**

To streamline the presentation we use script files to show the necessary commands. A script file is created by making a text file in any editor and changing its filestatus to an executable. Example: chmod +x scriptfile changes the file scriptfile such that it can be executed. To execute the script file one types its name in the unix prompt. Scriptfiles need not have a file extension.

The command prompt may be flavored to the match the taste of the user. One can use the bash, c, k shell etc. In this note we use the bash shell. You change to the bash shell by writing bash in the prompt.

Consider the below script file

✝

Listing 1:  $script_1.txt$ 

```
# Comment line, show content of directory
l s
# A s s i g n v a l u e t o s y s t e m v a r i a b l e
export OMP_NUM_THREADS=4
# Check the value of a system variable (useful for debugging)
echo 'number of threads is: ' $OMP_NUM_THREADS
```
The system variable OMP\_NUM\_THREADS determines the number of processors to use following the OpenMP standard. In this way it is very simple to control parallelized libraries. Other OpenMP options exist such as OMP\_SCHEDULE=guided. See the OpenMP literature for more details, e.g., [1, 2].

## **3.2 Compiling**

We wish to compile the FORTRAN programme contained in the files solver. f and call\_solver.f given in Appendix A. It turns out that the Sun Studio 10 compiler has an error that prevents the use of multiple processors, but using the Sun Studio 8 compiler things work fine. Since the Sun computer has a shared memory architecture the parallelization is based on OpenMP.

In order to be able to change the compiler version easily one needs to have /appl/htools in the file ∼/.grouprc if it exists. If the file does not exist, create it and type ∼. ./.grouprc or login again.

Alternatively, one can use the command source /appl/htools/bin/grp.profile as described below.

**Important**: To use the bash shell with Sun Studio 8 type the following three commands in the prompt

bash source /appl/htools/bin/grp.profile init.ss8

Once this is done you can check if the FORTRAN compiler is based on Sun Studio 8 by typing which f90

If you get the answer /opt/FD8/SUNWspro/bin/f90 things are fine and you can proceed with the below script. The script compiles a FORTRAN programme consisting of the files solver.f and call solver.f.

Listing 2: script\_2.txt

```
# T h i s s c r i p t c o m p i l e s t h e FORTRAN programme
    # contained in the files solver f and call_solver.f
    # To change to the bash shell running Sun Studio 8 you type
5 # bash
    # s o u r c e / appl / h t o o l s / b i n / grp . p r o f i l e
   # i n i t . s s 8
    # Check that the Sun Studio 8 compiler is used echo 'Using FORTRAN
10 compiler : '
    which f90 echo
    # Compile the FORTRAN programme and link to the SPL
   echo
15 echo ' Compiling and linking'
    echo
   f90 -g - fast solver .f call_solver .f - xlic_lib=sunperf - xarch=v8plusb - autopar
    # Indicate that the program is running
```

```
20 echo
    echo ' Testing programme
    echo
    # Use one p r o c e s s o r
25 export OMP_NUM_THREADS=1
    # run the programme
    ptime a.out
30 # Use four processors
    export OMP_NUM_THREADS=4
    # run the programme
    ptime a.out
   ✝
```
A brief explanation of the options passed to the f90 compiler, see man f90 for more details

-g The programme is compiled in debugging mode. This is useful if one examines the core file for tracing why the programme crashed or similar.

-fast This option increases the compiler optimization to the highest level such that reading of matrices is done in an efficient way. To obtain a fast compilation time and less optimized code the -dalign option can be used instead.

-xlic lib=sunperf A link to the SPL is created. -autopar Parallelizes simple segments of code. -xarch=v8plusb Specifies the SUN architecture type.

The command ptime measures the process time. It gives the output: real being the wall clock (physical) time, user is the time that the user spent on the computer and sys is some other system time. When using more than one processor one can see that the user time increases, type man ptime to see more information. However, the ptime command does not provide information about if the processors are working on the job.

Output from the programme and a compiled version is available at [3].

A more advanced compiler example using a makefile is treated in section 6.

## **4 Using the analyzer profiling tool**

### **4.1 Process id**

The command top all shows all the present jobs running, if you write top -U\$USER or ps  $-e\bar{f}$  | grep \$USER you see your jobs. To quit the programme you type q, more help is found by typing man top. Each job has a process id (pid) which we will use to track the performance of the programme in the next section.

To avoid *bad standing* with the databar support make sure to kill the jobs that are not doing any good. This can be done in different ways. In top you can kill a job by pressing k and enter the pid. Sometimes the above way of killing a job is not sufficient. If the job has a window you can use xkill to kill the window. If everything fails you can use the process id (pid) and write kill -9 *pid*

## **5 Profiling**

✝

There are two ways of getting a profile for a FORTRAN programme. The easiest is to use the collect command collect a.out then the programme runs and data is collected in the directory  $\text{test}.$   $\#$ .  $\text{er}/$ . To analyze the data you type analyzer or analyzer test.#.er

In a script this becomes (the results are shown in Figure 1)

Listing 3: profile\_script.txt

```
# This script runs the programme twice with profiling
# To change to the bash shell running Sun Studio 8 you type
# bash
# s o u r c e / appl / h t o o l s / b i n / grp . p r o f i l e
# i n i t . s s 8
# Use one p r o c e s s o r
e x p o r t OMP_NUM_THREADS=1
# Run the programme
collect -o run1. er a. out
# Use four processors
export OMP_NUM_THREADS=4
# Run the programme
collect -o run2. er a. out
# Run the analyzer with the first set of profiling data
analyzer run1.er
```
Alternatively, when profiling a programme that is not an ELF executable  $-$  i.e. MATLAB – one wants to attach to a certain process and collect the data. Reconsider the FORTRAN programme from Appendix A, if you change the go\_no\_go file to 1 there will be a pause once the programme has started. The procedure then becomes:

```
Run the programme
a.out
open a new terminal and get the pid. Then you type
dbx
attach pid
if you type list you recognize that it is the right programme that we are monitoring. Now, enable
the collector
collector enable
cont
Return to the window of the program and type go. Finally, return to the window of the profiler an
type
quit
analyzer
```
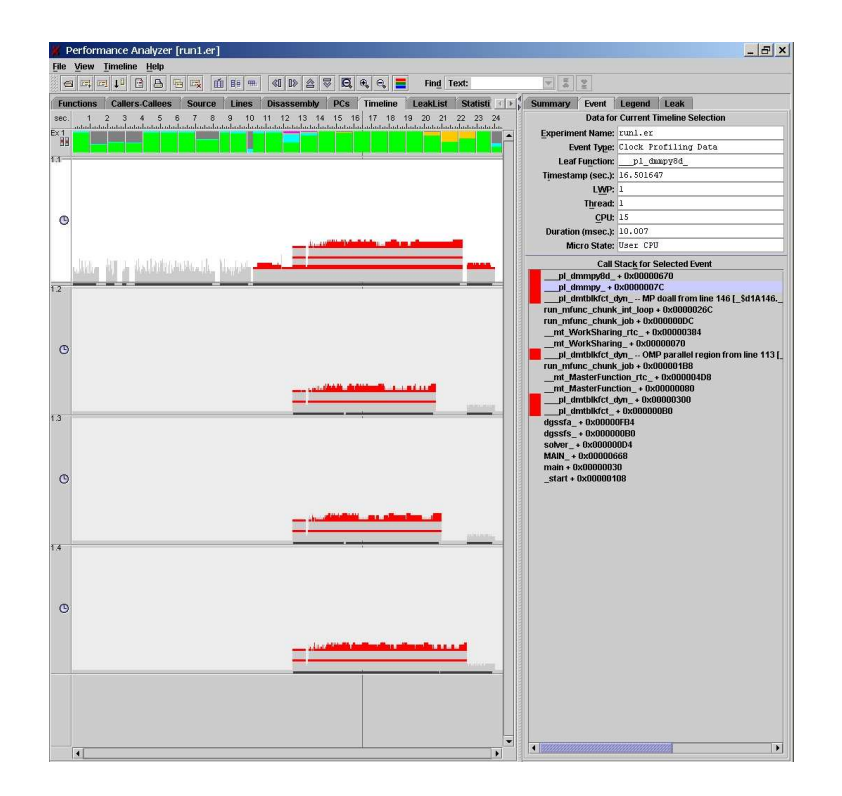

Figure 1: Screen shot from the timeline in the analyzer when solving a large matrix problem using a FORTRAN programme (no JAVA). 'Light grey' peaks are functions calls not in the SUN Performance Library(SPL) and 'dark (red)' peaks are calls from the SPL. Each row in the picture shows the work done on a processor.

### **5.1 Analyzer software**

In the analyzer one can identify the bottleneck in the code. First, open an experiment that contains the data that has been profiled earlier, see Figure 1. The programme is user friendly and we only give a few remarks:

- In the menu View, Data representation, Timeline one can choose how many functions that are shown in the big timeline picture. Set the stack size to 50.
- The Timeline is where we see the performance of many processors. Push the color chooser. Set all functions to white, then choose a different color. In the text box write  $p1$  (3  $\pm$  and pl), choose "contains" and the set button. Returning to the big picture we now see where the SPL is called. If the stack size is too small one may not see the SPL.

Having run the analyzer, it is clear that multiple processors are used and they are working on the job.

## **6 A makefile format for a larger programme**

When dealing with large FORTRAN programmes, it becomes apparent that the compilation and linking is a non trivial task. The one-line command is non-optimal because libraries are linked to all programme modules and with a very limited compilation overview. An alternative is to

use the makefile format, which is a script language created for the exact purpose of making the compilation/linking process easy to overview and easy for outsiders to interpret.

The basic idea is to compile each module with distinct commands, e.g. if the NAG library is used in a solver module, only this module is linked to NAG, while the remainder is left as is. The use of this approach provides a transparent compilation scheme, which can relatively easily be adopted by other users.

The layout of the makefile was presented by Ruud van der Pas at an application tuning seminar at DTU in May, 2005. The below code is more practical since the programme consists of several files that are taken care of individually, see line 135 to line 145 for the individual compilation. Also note that the dependencies are easily distinguished for each module. The last part of the compilation is to make the actual linking, and this must still be done in a global manner, see line 125 to line 129.

Getting an environment variable from the makefile to the FORTRAN programme is also delicate. This is because each executable line in the makefile opens a new shell, and thus information exported here is not kept when moving on to the next line. Therefore a trick must be used, in which the variables are first given in a regular manner, line 7 to line 21, and afterwards saved as one variable in line 60. This variable can then be called just before the programme/profiling is executed, see line 94 and line 99 as examples.

Listing  $4$ : Makefile.txt

```
# M a k e f i l e t o be run on t h e Gbar / Sun S t u d i o c o m p i l e r v e r s . 1 1
      # ##########################################################
      # ################ ENVIRONMENT VARIABLES ###################
 5 # ##########################################################
      # # GENBRAL VARIABLES
                                     ## 'NAG', 'standard ' and ' sparse ' ( SPL )
     BANDED=. true . ## . true or . false.
     BAND2SPARSE = . true . ## . true or . false .<br>GAUSS POINTS=2 ## from 1 to 9
10 GAUSS_POINTS=2 ## from 1 to 9
      # # MODAL ANALYSIS
      NEIG=4 ## number of eigenfreq.<br>STURM_SEQUENCE='off' ## either 'on' or 'off'
      # # MIXED ANALYSIS
15 MIXED_MODEL='fluid' # 'fluid' or 'static'MASS_CHECK=. t r u e . # # . t r u e or . f a l s e .
PRESSURE =. t r u e . # # . t r u e or . f a l s e .
      PARABOLIC=. true . ## . true or . false.
20 ## Inputfile to analyze<br>
FILE_NAME='big3_modal'<br>
FILE_NAME='big4'
      ## Options for parallel execution<br>SUNW_MP_THR_IDLE=SPIN
      OMP_NUM_THREADS=4
25
      # ##########################################################
      # ################## COMPILER VARIABLES ####################
      # ##########################################################
      # D e f i n e program names and o b j e c t s :
30 PGM = fem<br>OBJ = fedata.o link1.o plane42.o processor.o numeth.o fea.o main.o
     # General compiler commands # − xautopar - reduction - stackvar OMP = -openmp -xloopinfo #-XlistMP  # OpenMP
     OMP = −openmp −xloopinfo #−XlistMP # OpenMP<br>#ISA = −xarch=v8plusb #32-bit archite
35 #ISA = −xarch=v8plusb # 32 − bit architecture
      ISA = -xarch = v9b # 64− bit architecture<br>LIB64 = sparcv9
                = sparc v 9
40 DEBUG = −g<br>
OPT_BASE = − dalign # Basic routines
                                          # Most important for performance (-xO5 e.g)OPT = -fast # Most import.<br>NAG = -M/ appl/gnag/fnsol04db/nag_mod_dir
FFLAGS = $(OPT) $(ISA)<br>45 LDFLAGS = $(OPT) $(ISA) $(OMP)COMPLE = f90<br>LINK = f90= f90# Linking to:<br>LIBPATH = -xparallel -xlic_lib=sunperf -lmtmalloc -L/appl/htools/pgplot -5.2.2/lib/ -L/usr/openwin/lib/$(LIB64)<br>-L/usr/sfw/lib -L/appl/gnag/fnsol04db
      LIBS = -1pg plot -IX -1png - Inagf190# ##########################################################
55 # ########## The f o l l o w i n g s h o u l d be l e f t as i s ############
# ##########################################################
```

```
envvar = SOLVER_NAME=$ (SOLVER_NAME ) \
            BANDED=$ (BANDED ) \
60 BAND2SPARSE=$ (BAND2SPARSE )GAUSS_POINTS=$ ( GAUSS_POINTS) \
            NEIG = $ (NEIG) \setminusSTURM_SEQUENCE=$ (STURM_SEQUENCE ) \
            MIXED_MODEL=$ (MIXED_MODEL ) \
65 MASS CHECK=$ (MASS CHECK ) \sqrt{ }PRESSURE=$ (PRESSURE) \
            PARABOLIC=$ (PARABOLIC) \
             FILE_NAME=$ (FILE_NAME ) \<br>SUNW_MP_THR_IDLE=$ (SUNW_MP_THR_IDLE )   \
70 OMP_NUM_THREADS=$ (OMP_NUM_THREADS)
       d e f a u l t : h e l p # h e l p menu
        . SUFFIXES : . f 90
75
       b u i l d :
            make $ (PGM)
       check :
 80 @f90 −V
             @ which f90
             @ c o l l e c t −V
             @analyzer −V
85 # Clean−up r u l e s :
       clean:
            @rm - f $ (OBJ) core *. inc *. vo *. mod *. out *. lst *. hf
 veryclean: clean<br>90 ©rm −f $(PGM)
            @er_rm −f ∗ . e r
       run_S (PGM) :
            @$(envvar) . / $(PGM)95
       collect\_$(PGM):$(PGM")@er\_rm -f prof_$(PGM). er
             @mkdir / tmp/$(USER)@$(envvar) collect -d /tmp/$(USER) -o prof $(PGM). er ./$(PGM)100 @er_mv / tmp / $(\text{USER}) / prof\_$(\text{PGM})$. er .@rm −R / tmp / $ (USER )
       profile_S(PGM):analyzer prof_$(PGM).er &
105
       he l p :
             @echo " ###########################################################"
             @echo "Help_on_Makefile_usage"
             @echo
110 @echo "Use_make -n <key>_to_see_Makefile_command_without_running_program"
             @echo " "
             @echo "Program_targets_are:"
             @echo " fem — serial version "<br>@echo ""
115 @echo "Commands used in this Makefile"
             @echo "make_<target>___________;_compiles_and_link_program_<target>"<br>@echo "make_collect_<target>_____;_Runs_program_with_profiler"
@echo "make profile_<target>___;Runs analyzer"<br>@echo "make check_______;Checks versions"<br>@echo "make clean ________;Checks versions"
             @echo " make v e r y c l e a n : Removes a l l d a t a c r e a t e d by < t a r g e t >"
             @echo
             @echo " ###########################################################"
125 # Rule for building the program:
       $ (PGM ) : $ ( OBJ )
$ ( LINK) −o $ (PGM) $ (LDFLAGS ) $ (NAG) $ ( OBJ ) $ ( LIBPATH ) $ ( LIBS )
            chmod go+rx $ (PGM)
130 # Dependencies :
        main.o: main.f90 fedata.o<br>$(COMPILE) −c $(FFLAGS) $(DEBUG) $*.f90<br>fea.o: fea.f90 fedata.o
$ (COMPILE) −c $ (FFLAGS ) $ (DEBUG ) $ (OMP ) $ (NAG ) $∗. f 90
135 p r o c e s s o r . o : p r o c e s s o r . f 90 f e d a t a . o
        $ (COMPILE) −c $ (FFLAGS) $ (DEBUG) $*.f90<br>fedata.o: fedata.f90<br>$ (COMPILE) −c $ (FFLAGS) $ (DEBUG) $*.f90
link1.o: link1.f90 fedata.o<br>
$(COMPILE) −c $(FFLAGS) $(DEBUG) $*.f90<br>
plane42.o: plane42.f90 fedata.o<br>
$(COMPILE) −c $(FFLAGS) $(DEBUG) $(OMP) $*.f90
        numeth.o: numeth.f90 f e d a t a .o<br>$ (COMPILE) − c $ (FFLAGS) $ (DEBUG) $ * .f90
      ✝
```
A few comments about general makefile usage:

• @ means that the command should not be printed to screen.

- make is the makefile format identifier e.g. the standard command for compiling is make. Note that make will call the build command if one is present.
- New makefile commands can be added such that the makefile can be used to compile, run, clean up, profile, etc. the FORTRAN programme. All extra commands are called on the generic form make  $\langle \text{key}\rangle$ , where  $\langle \text{key}\rangle$  is any of the highlighted and left oriented words from lines 72-124.

To read an environment variable into a FORTRAN variable the below generic command can be used

```
call getenv('SOLVER_NAME', ENV_VALUE)
read(unit=ENV_VALUE,*) SOLVER_NAME
```
## **7 Making a call from MATLAB running COMSOL**

### **7.1 Compiling a mex file**

"Calling (C and) FORTRAN programs from MATLAB" is described in the MATLAB manual (to find the maunual go to the MATLAB help menu). One has to write a gateway function in FOR-TRAN that creates the link between MATLAB and FORTRAN. The gateway function is compiled from MATLAB into a mex file.

To make the linking to the SPL correctly we need to set the mex compiler options, see the MATLAB help by typing *help mex* in the MATLAB prompt. This is done in the file

./matlab/R#/mexopts.sh where # is the release number. If the file does not exist you can create it by typing mex -setup.

In this file we have used the below settings for FORTRAN in the sol2 section

Listing  $5:$  part of mexopts.sh

```
f90 −V
 # Sun Fortran 95 7.1 Patch 112762 − 09 2004/01/26<br>
FC= '/ opt/FD8/SUNWspro/ bin / f90 '
                      FFLAGS=` − KPIC − fast` − xarch=v8plusb  − autopar  − mt'<br>FLIBS="$MLIBS −lfui −lfsu −lm −lc − Bstatic −lsunperf_mt − Bstatic −lmtsk  − xparallel "
✝
```
To compile the mex file we start MATLAB after initializing Sun Studio 8:

First, type the below commands bash source /appl/htools/bin/grp.profile init.ss8 Now, run the below script

#### **7.1.1 Script file: submit\_test**

```
\overline{\phantom{a}}# To change to the bash shell running Solaris 8 you type
  #
  # bash
  # source / appl/htools/bin/grp.profile
5 \mid # \text{ init.} s s 8
  #
  # All commands use the sentinel #$
```

```
#
   #$ −N run1
   10 #$ −S / b i n / bash
   #$ − j y
   #$ −o run1 . o u t
   #$ -e run1.err
   #$ −cwd
15 ### $ −M yourmail@dtu . dk
   ### $ −m be
   ### Request hours run time
   #S - 1 cre
   #$ −pe HPC 8
20
   # Increase the stack limit to avoid problems running FEMLAB with MATLAB
   ulimit -s 32768
   \#ulimit −s 65536
   # ulimit -s 131072
25
   # Show libs loaded in MATLAB
   export LAPACK_VERBOSITY=1
   # Change the BLAS library that MATLAB uses
30 | # see : http ://www.mathworks.com/access/helpdesk/help/techdoc/rn/r14sp1_math_new.html
   # We don't load the SPL here, instead we make a link to SPL in the FORTRAN programme.
   # If one wants load a library in MATLAB it is done this way
   # export BLAS_VERSION= libs unperf.so.4
35
   # Number of processors to use
   # e x p o r t OMP_NUM_THREADS=4
   # Cleanup directory
40 #rm − r f p ∗. t x t
   # Startup FEMLAB with MATLAB and run a MATLAB script (useful for submitting batch jobs at HPC)
   export OMP_NUM_THREADS=1
   run_comsol32_matlab14 . txt matlab path -ml -nodesktop -ml -nosplash -mlr test_2d
45
   e x p o r t OMP_NUM_THREADS=2
   run_comsol32_matlab14.txt matlab path -ml -nodesktop -ml -nosplash -mlr test_2d
   export OMP_NUM_THREADS=4
50 | run_comsol32_matlab14 . txt matlab path -ml - nodesktop -ml - nosplash -mlr test_2d
   export OMP_NUM_THREADS=8
   run_comsol32_matlab14.txt matlab path -ml -nodesktop -ml -nosplash -mlr test_2d
```
Comments to the script:

✝

- The first lines are related to batch jobs at HPC, see section 7.2.4.
- The ulimit command increases the stack size (memory) which is relevant when running MATLAB with COMSOL. The command limit displays the resources available to the user, see man limit.
- We start COMSOL using MATLAB 14 in an independent script which is present in the working directory, see below.

#### **7.1.2 Script file: run\_comsol32\_matlab14.txt**

This is a *copy* of the COMSOL file which is run to start COMSOL. Only the first few lines have been changed such that MATLAB14 is run. The reason is that MATLAB14 is not using the SPL, hence compiler options blocking the use of SPL is not present with MATLAB14. Other options such as the stacksize for JAVA can also be edited this way. This we can do because we created the file and therefore have permission to write. The addition of the command MAINCLS prevents COMSOL from opening of a GUI when COMSOL is started with MATLAB.

```
✞ ☎
#! / bin / shMLROOT=/appl/gmatlab/matlab14
FLROOT=/appl/gmatlab/comsol32
LIBGLPATH=
MAXHEAP=256m
MAXHEAPCLIENT=512m
MAXHEAPSERVER=256m
MAXHEAPSERVER64=1024m
JAVAOPTS=on
STACKSIZE=2m
export STACKSIZE
JVMTYPE_CLIENT= c l i e n t
JVMTYPE_SERVER= s e r v e r
SETLOCALE=on
#−−−−−−−−−−−−−−−−−−−−−−−−−−−−−−−−−−−−−−−−−−−−−−−−−−−−−−−−−−−−−−−−−−−−−−−−−−−
# DO NOT EDIT CODE BELOW!
#−−−−−−−−−−−−−−−−−−−−−−−−−−−−−−−−−−−−−−−−−−−−−−−−−−−−−−−−−−−−−−−−−−−−−−−−−−−
. . .
    MAXHEAP=$MAXHEAPCLIENT
    setcommon $1 ${DM_DEF_GUI } ${DM_SUP_GUI}
    MAINCLS=com. fem lab.gui. Fem lab
    s h i f t
    APPLARGS=" client$*"
     ; ;
  m atlab )
    # MAXHEAP affects JVMARGS that is used when starting client from Matlab
    # heap size settings used by Matlab is MAXHEAPSERVER (search for java.opts)
    MAXHEAP=$MAXHEAPCLIENT
    if [ " \{ TMPARCH \} " = " glnxa64 " ]; then
      setcommon $1 32 −
      MAINCLS=com. fem lab. s c ript. Batch Runner
    e l s e
      setcommon $1 32 −
      MAINCLS=com. fem lab. s cript. BatchRunner
    f i
    s h i f t
    runmatlab $*
    e x i t
    ; ;
  com pile )
    s e t f l c p
    s h i f t
 . . . .
```
Now we are able to compile the mex file by typing the MATLAB command mex -v solver.f solverg.f

Finally, we can run a the test script that uses SPL for solving the linear algebra problem by the command

test\_2d

✝

The code of the test script is given in Appendix B.2.

## **7.2 Running big jobs in the G-bar**

#### **7.2.1 Remote access**

The best thing to use is the ThinLinc software that the G-bar supports, since it enables you to run OpenGL applications such as stand alone COMSOL with the Graphical User Interface (GUI). Go to the home page of G-bar support (www.gbar.dtu.dk), http://www.gbar.dtu.dk/old/guide?cat=1&subcat=14

Read the user's guide and download the programme from the software menu. Use your student ID and password. Some alternatives to ThinLinc are stated below.

#### **7.2.2 Xwin32**

- 1. Download Xwin32 from the www. Try to ask the databar support if they have bought a site licence such that you can register. It is possible in the m-bar
- 2. Use the wizard and log on to the G-bar using the StarNetSSH. Host: bohr.gbar.dtu.dk

#### **7.2.3 A nice job without a shell**

The below method is relevant to users/students that are not allowed to submit jobs using the grid engine on DTU. In order to have code running for a long time, say 14 hours, one needs to behave nicely.

To start MATLAB in a UNIX shell without any pop–up graphics and immediately run the MATLAB file (a script) test.m you write

matlab -nodesktop -nosplash -r test

Suppose that test.m does a big calculation but with no graphics. It also saves the result in a data file termed output.mat, then it terminates MATLAB using the exit command. The unix command nohup starts a job but does not require a UNIX shell. Hence we can start a big MATLAB job this way

nice nohup matlab -nodesktop -nosplash -r test

and then close the window and log out. The nice command ensures that the big job does not use all the CPU–power and is required to avoid *bad standing*. The next day we can pick up the results in the output.mat file using the MATLAB command uiload from the MATLAB prompt, select the file output.mat.

### **7.2.4 A batch job**

For users associated with HPC [5] all jobs have to be run as batch jobs. A batch job is just a script where comment lines with #\$ are options to the Grid Engine batch system, see section 7.1.1. A few remarks are appropriate

- #\$ -N Assigns a name to the job.
- $\#S$  -S Is the shell used.

#\$ -o Name of output file.

#\$ -e Name of error file.

#\$ -cwd Current working directory.

#\$ -M Your email address.

#\$ -m be You will receive an email once the job has begun ("b") and once it has terminated("e").

#\$ -pe HPC 4 Gives you 4 processors at HPC.

To place a job in the batch queue the qsub command is used to see the status of your programme use qstat. See man qsub and [5] for more information.

## **8 Results**

Some time studies are presented below. We consider a scalar problem based on the code given in Appendix B and solve the resulting linear algebra problem using the routine "dgssfs" from the SPL.

It is not documented which numerical routine is implemented behind the "dgssfs" interface although some references are suggested in [6]. However, the youngest of these references are from 1993 and new improvements in the solution techniques of sparse linear algebra problems such as UMFPACK [8] and TAUCS [7] do not seem to be included in the SPL.

The tests were run on a Sun Fire 6800 with a total of 24 CPUs of the type 750 MHz/8 MB cache Sun UltraSparc III with a total of 48 GB memory. The tests were not run using the Grid Engine, but as a standard job. This may explain that scaling using more than four processors is not observed. For comparison some of the tests have also been carried out on a PC is equipped with an Intel Pentium 4 CPU, 2.4 GHz, 1 GB RAM and windows 2000 and COMSOL 3.1 installed.

### **8.1 2D Poisson problem**

The below table shows the wall clock time (in seconds) it takes to obtain a solution (factorization and back substitution) for a Poisson problem for a varying number of Sun processors.

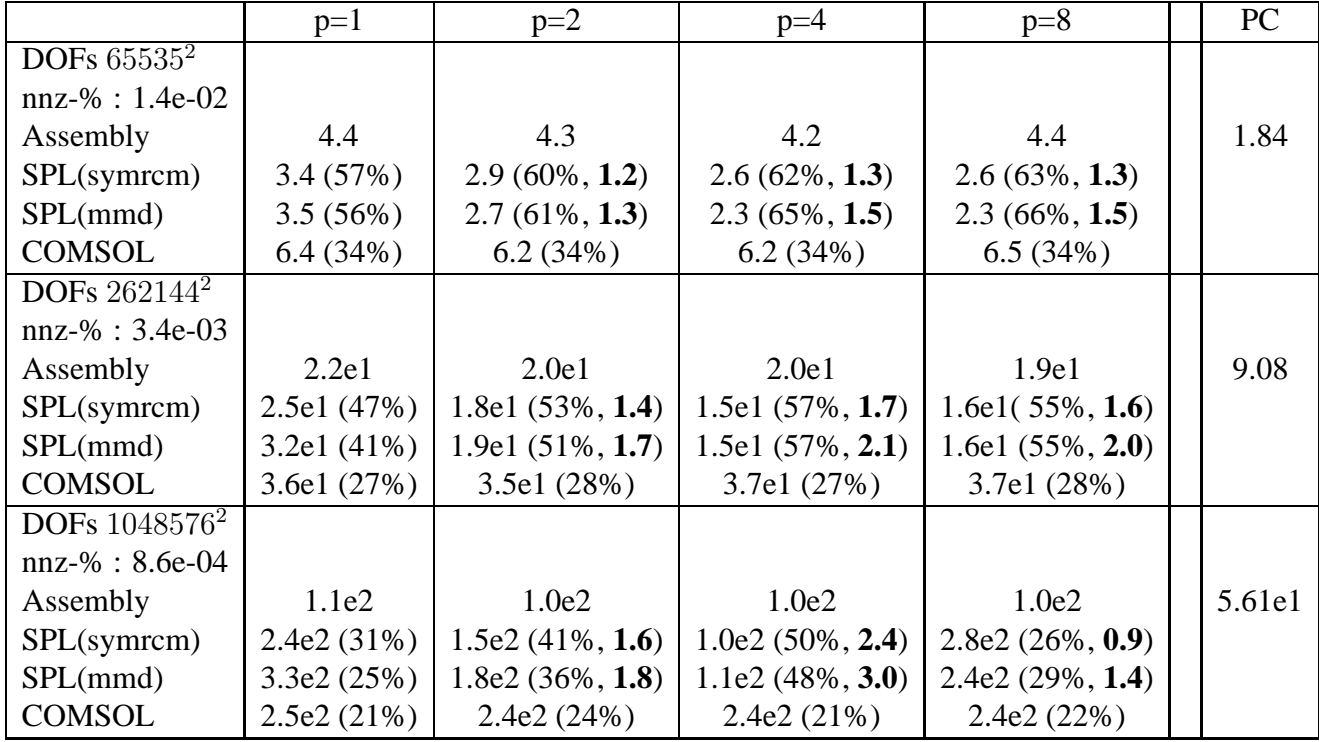

DOFs denotes the number of unknowns, the first number in parenthesis is the ratio assembly time to total solution time and the second number given in boldface is the speedup. Moreover, the COMSOL solution is the version cf. Appendix B.2 where the problem is first assembled then solved – since this is faster than the one-line solution command.

Looking at the times that are processor independent, i.e. the assembly time and on the COMSOL solution time, we see that the first digit is constant but the second depends on the current system load. This observation motivates an interpretation of the results based only on the first digit to account for varying load on the computer due to the multiple user environment.

First, we notice that the PC is at least twice as fast as the Sun computer for small problems. However cache problems seem to be present for the PC since the assembly time decreases from being 2.4 to 1.8 times faster than the Sun computer as the problem size grows. For the Sun computer the assembly time increases linearly which can probably be attributed to the shared memory architecture. It is disappointing to see such a big difference in performance due to the choice of hardware/platform because program development, program debugging, teaching exercises etc. are typically done on small problems.

We see that a small scaling effect is gained if more processors are used up to a factor of 2.4. This study also shows that the time it takes to assemble the problem in COMSOL is comparable to the solution time of the linear algebra problem. Hence the COMSOL assembly procedure can not be classified as 'high performance'. This is relevant to keep in mind and is likely to be a consequence of the very general PDE toolbox that is available through COMSOL 3.2.

For the current test problem we tested the matrix reordering schemes MMD (Multiple Minimum Degree) implemented in the SPL and symrcm (Symmetric reverse Cuthill-McKee permutation) as a MATLAB preprocessor used before the SPL call. For this test problem it pays off to use the symrcm however it is not implemented in the SPL. Instead it is possible to supply the SPL sparse solver with a user defined permutation vector. Other reordering schemes from MATLAB were also

tested but did not perform as well as the symrcm.

One may expect the SPL to be even more efficient if one has to consider several right hand sides. The SPL can handle this - like all numerical libraries - whereas COMSOL 3.2 does not allow a separate factorization step in the solution procedure of a linear problem.

Looking at profiles (not shown) for the above test showed that a user lock is present prohibiting optimal performance. This could be due to JAVA being present at runtime which is necessary for programs like MATLAB and COMSOL. This work does not investigate this issue further, but it is relevant to clarify if JAVA is the reason for the user lock.

## **8.2 3D Poisson problem**

The below table shows similar timings as the problem presented above, but with the PDE solved in three spatial dimensions. Although it was possible to solve a 2D problem two magnitudes larger memory problems already appeared for a small 3D problem. The latter is the reason for only considering one small problem of size  $DOFs = 33759^2$ .

Here we see a speed up when using SPL of a factor 3.4 which is encouraging. For this test problem it appears that the three different reordering schemes 'nat', 'gnd' and 'mmd' does not significantly alter the solution time.

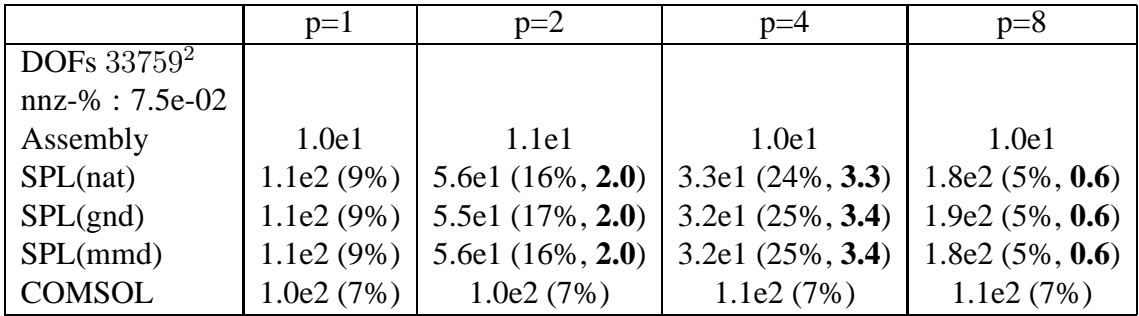

## **9 Conclusions**

This study shows that it is possible to link MATLAB, COMSOL and the Sun Performance Library (SPL) together using multiple processors on the Sun High Performance Computing platform at the Technical University of Denmark. It turns out that solution times for the test problem considered can be reduced with a factor of 2.4 for a 2D problem and a factor of 3.4 for a 3D problem.

Moreover, based on the time it takes to assemble the system matrix, we conclude that COMSOL runs slowly on the considered Sun platform compared to a standard PC. Debugging and solution of smaller problems (teaching exercises etc.) should therefore not be carried out on the Sun platform. For large problems the use of the Sun computer may be the only way to achieve a solution.

COMSOL 3.2 does offer a very attractive PDE research environment which reduces the time it takes to setup and solve a PDE. However, high computational performance is needed in particular for 3D problems which can be approached by using the Sun Performance Library. Use of the SPL is not currently available in the COMSOL package although the library is available on the platform.

#### **Acknowledgements**

The authors thank Jukka Komminaho, Department of Information Technology, Uppsala University for initial help with the implementation on a Sun computer. For some of the activities at Uppsala University see http://www.uppmax.uu.se/

In addition we thank the members of the TOPOPT group for hints and discussions to the material presented.

## **References**

- [1] See www.openmp.org and www.compunity.org
- [2] Informatics and modelling, Technical University of Denmark: *Tuning of Parallel Applications*, Parallel Computing & OpenMP, January 2006.
- [3] See http://www2.mat.dtu.dk/people/A.G.Hansen/
- [4] Xwin32 is distributed by http://www.starnet.com/
- [5] Sun High Performance Computing (HPC) Systems at the Technical University of Denmark, see http://www.hpc.dtu.dk/ . How to setup an accout is described here http://www.hpc.dtu.dk/GridEngine/
- [6] Sun Performance Library User's Guide, Sun Studio 10, Part No. 819-0498-10 Janaury 2005, Revision A. Sun Microsystems, Inc. www.sun.com
- [7] Homepage of the TAUCS project. http://www.tau.ac.il/ stoledo/taucs/
- [8] Homepage of Tim Davis, University of Florida. http://www.cise.ufl.edu/research/sparse/ See also the recent "Summary of available software for sparse direct methods" at http://www.cise.ufl.edu/research/sparse/codes/

## **A FORTRAN Code**

#### **A.1 File: call\_solver.f**

```
Listing 6: call_solver.f
```

```
program call_solver
c
      This program is an example driver that calls the sparse solver.
      It factors and solves a symmetric system, by calling the
      c one−c a l l i n t e r f a c e .
c
      see http://docs.sun.com/source/816-2463/plug_matrices.html
      implicit none
      integer neqns, ier, msglvl, outunt, ldrhs, nrhs, withgo
       character mtxtyp *2, pivot *1, ordmthd*3<br>
double precision handle (150)
      integer, dimension(:), allocatable :: colstr, rowind
       double precision , dimension (:) , allocatable :: values<br>double precision , dimension (: ,:) , allocatable :: rhs , xexpct
      integer i, j, M, N, L, small_prob
c
  Sparse matrix structure and value arrays. From George and Liu,
```

```
c page 3 .
        \overrightarrow{Ax} = b, (solve for x) where:
\begin{array}{c} c \\ c \\ c \end{array}c 4.0 1.0 2.0 0.5 2.0 2.0 7.0c 1.0 0.5 0.0 0.0 0.0 2.0 3.0<br>c A = 2.0 0.0 3.0 0.0 0.0 x = 1.0 b = 7.0
c 1.0 0.5 0.0 0.0 0.0 2.0 3.0<br>c A = 2.0 0.0 3.0 0.0 0.0 x = 1.0 b = 7.0<br>c 0.5 0.0 0.0 0.0 0.625 0.0 -6.0 -4.0<br>c 2.0 0.0 0.0 0.0 16.0 -0.5 -4.0
                                         0.0 \quad 16.0c
c
c
           Determine if a pause is wanted
c
          open ( 8 , f i l e = " go_no_go " )
           read (8,*) withgo<br>close (8)
          if (withgo . eq. 1) then
           pause
end i f
c
          Determine if we want to solve the 5x5 problem shown above or
          a larger problem
\begin{array}{c} c \\ c \\ c \end{array}small\_prob = 0if (small_prob . eq. 1) then
             allocate (colstr (6))
              a l l o c a t e ( rowind ( 9 ) )
              allocate (values (9))
              a l l o c a t e ( r h s ( 5 , 2 ) )
             allocate (xexpct(5,2))
 colstr = (/1, 6, 7, 8, 9, 10 /)<br>rowind = (/1, 2, 3, 4, 5, 2, 3, 4, 5 /)<br>values = (/4.0d0, 1.0d0, 2.0d0, 0.5d0, 2.0d0, 0.5d0, 3.0d0,<br>&<br>c data rhs /7.0d0, 3.0d0, 7.0d0, -4.0d0, -4.0d0 /r h s ( : , 1 ) = ( / 7 . 0 d 0 , 3 . 0 d 0 , 7 . 0 d 0 , -4.0 d 0 , -4.0 d 0 / )<br>r h s ( : , 2 ) = ( / 7 . 0 d 0 , 3 . 0 d 0 , 7 . 0 d 0 , -4.0 d 0 , -4.0 d 0 / )
               x e x p c t (: , 1) = ( / 2.0 d0, 2.0 d0, 1.0 d0, −8.0 d0, −0.5 d0 /)<br>x e x p c t (: , 2) = ( / 2.0 d0, 2.0 d0, 1.0 d0, −8.0 d0, −0.5 d0 /)
          e l s e
c
             Read a larger matrix in the above format
c
             open (8, \text{file} = "problem data")read ( 8 ,∗ ) M

             do i = 1, M+1read (8,∗) colstr(i)<br>
end do<br>
print *,'.. colstr done'<br>
read (8,∗) L<br>
allocate (rowind (L))
              allocate (values (L))
             do i = 1, L\begin{bmatrix} \n\text{read}(8,*) \text{ rowind}(1), \text{values}(1) \\
\text{end do}\n\end{bmatrix}end do<br>
c print∗, '.. values done '<br>
read (8,*) M,N
             allocate (rhs (M,N))
              allocate (xexpct(M,N))
             \mathbf{d}\mathbf{o} i = 1, Mdo j=1,N<br>read(8,*) rhs(i,j)
                end do
             end do
             \mathbf{d}\mathbf{o} i = 1,M
                do j = 1, N\text{read}(8, *) \text{xexpt}(i,j)end do
 end do<br>
c print∗,'.. rhs done'<br>
end if
          ordmthd = ' mmd'
c
    call single call interface
c
         M = size(rhs, 1)N =size (rhs, 2)
          print *, " c all_solver _..... "
        call solver ( colstr, rowind, values, M, N, &
                               rhs, ordmthd, ier )
           write (6,*) 'i', 'rhs(i)', 'expected rhs(i)', 'error'
           do j = 1, N<br>
do i = 1, min (M,50)<br>
write (6,*) i, rhs (i,j), xexpct(i,j), (rhs (i,j)—xexpct(i,j))
```

```
enddo
enddo
print *, ' error flag : ier = ', ier
d e allocate (rhs)
```
deallocate (rowind) **d e allocate** ( values )<br>**d e allocate** ( colstr )

**end**

✝

## **A.2 File: solver.f**

#### Listing 7: solver.f

```
subroutine solver (colstr, rowind, values,<br>& M, N, rhs, ordmthd, ier)
           implicit none
           integer ∗4 ier, ier2, outunt<br>
character ordmthd ∗3
            character ordmthd∗3<br>
double precision handle(150)<br>
integer *4 colstr(*), rowind(*)
           integer *4 colstr(*), rowind(*)<br>
real *8 values(*)<br>
real *8 rhs(M.N)
           real *8 rhs (M, N)<br>
integer *4 i, j, M,
                                         i , j , M, N
           print *, 'number of threads : 'c a l l system ( ' echo $OMP_NUM_THREADS ' )
          call dgssfs ('ss', 'n', M, colstr, rowind,<br>
& values, N, rhs, M, ordmthd,<br>
& outunt, 0, handle, ier<br>
print*,'Error flag: ier = ', ier<br>
print*,'number of threads after solution:'
           call system ('echo $OMP_NUM_THREADS')
  c
 c deallocate sparse solver storage
  c
           call dgssda ( handle, ier2 )
           ier = max(ier,ier2)ret u rn
           end
✝
```
### **A.3 File: go\_no\_go**

This file contains a 0 or a 1 controlling if a pause is used in the programme.

Listing  $8: go\_no\_go$ 

#### $\int 0$ ✝

## **B MATLAB Code**

### **B.1 Gateway file: solverg.f**

Listing 9: solverg.f

```
!
!========================================
! Compile a FORTRAN program with a gateway u s i n g :
! mex -v-g solver . f solverg . f
!
```
then run the test script: test\_femlabmatlab.m !

```
!========================================
!
  solverg. f - Gateway function for solver. f
!<br>! This is an example of the FORTRAN code required for interfacing<br>! a .MEX file to MATLAB.
!<br>! This subroutine is the main gateway to MATLAB. When a MEX function<br>! is executed MATLAB calls the MEXFUNCTION subroutine in the corresponding
   MEX file.
!
!
       SUBROUTINE MEXFUNCTION (NLHS , PLHS , NRHS , PRHS)
!
       ! ∗∗∗∗∗∗∗∗∗∗ DEFINE POINTERS FOR MEXFUNCTION ∗∗∗∗∗∗∗∗∗∗∗∗∗∗∗∗∗
        ( pointer ) Replace integer by integer *8 on 64-bit platforms
!
       INTEGER∗4 PLHS ( ∗ ) , PRHS(∗)
       INTEGER∗4 NLHS , NRHS
!
 ! ∗∗∗∗∗∗∗∗∗∗ DEFINE POINTERS FOR SUBROUTINES CALLED BY MEXFUNCTION ∗∗∗∗∗∗∗∗∗∗∗∗∗∗∗∗∗
!
        INTEGER∗4 MXCREATEDOUBLEMATRIX, MXGETPR
        INTEGER∗4 MXCREATENUMERICMATRIX
INTEGER∗4 MXGETM, MXGETN
!<br>! ∗∗∗∗∗∗∗∗∗∗∗∗€CREATE POINTERS TO INPUT/OUTPUT ARGUMENTS, format: <variable>P∗∗∗∗∗∗∗∗∗∗∗∗∗∗∗∗∗∗
!
        INTEGER*4 colstrP, rowindP, valuesP, rhsP, ordmthdP, IierP
       INTEGER∗4 write_matrix_as_file
!
 ********** CREATE DUMMY VARIABLES USED FOR FORTRAN COMPUTATIONS, format: R<variable >P ****
!
       INTEGER∗4 :: Rier P<br>INTEGER∗4, DIMENSION(:), ALLOCATABLE<br>& :: RcolstrP, Rrowind P
        CHARACTER∗3 :: RordmthdP<br>REAL∗8, DIMENSION(:), ALLOCATABLE :: RvaluesP<br>REAL∗8, DIMENSION(:,:), ALLOCATABLE :: RrhsP
!
 ! ∗∗∗∗∗∗∗∗∗∗ AUXILARY VARIABLES ∗∗∗∗∗∗∗∗∗∗∗∗∗∗∗∗∗
!
       INTEGER*4 M, N, L
       INTEGER∗4 p , ni , nj , j l a s t
!<br>! ∗∗∗∗∗∗∗∗∗∗∗∗ INPUT  — RHS ∗∗∗∗∗∗∗∗∗∗∗∗∗∗∗∗∗∗∗
!
        colstrP = MXGETPR(PRHS(1))rowindP = MXGETPR(PRHS(2))valuesP = MXGETPR(PRHS(3))<br>rhsP = MXGETPR(PRHS(6))
       \text{ordmthdP} = \text{MXGETPR}(\text{PRHS}(7))M = MXGEM(PRHS(6))<br>N = MXGFIN(PRHS(6))= MXGETN(PRHS(6))
!<br>! ∗∗∗∗∗∗∗∗∗∗∗∗ CREATE OUTPUT POINTERS *****************
!
 ! Status flag<br>PLHS(1) = MXCREATENUMERICMATRIX(1,1,
      \&mxClassIDFromClassName ('int32'),0)
        S olution
        \text{PLHS} \left( 2 \right) \ = \ \text{MXCREATEDOUBLEMATRIX} \left( \text{M}, \text{N}, 0 \right)!<br>! ∗∗∗∗∗∗∗∗∗∗∗∗ GET THE DIMENSIONS ******************
!
        if (MXGEM(PRHS(1)). eq. M+1) then
\mathcal{C}The input has propably been numbered correctly
C
            p r i n t ∗,' ∗∗∗∗∗∗∗∗∗∗∗∗∗∗∗∗'
p r i n t ∗ , ' ORDINARY NUMBERING'
p r i n t ∗,' ∗∗∗∗∗∗∗∗∗∗∗∗∗∗∗∗'
          ALLOCATE(RcolstrP(M+1))CALL mxCopyPtrToInteger4(colstrP, RcolstrP, M+1)
          L = R \text{colstr} P(M+1)-1AIOCATE ( R rowindP ( L ) )ALLOCATE(RvaluesP(L))ALLOCATE ( RrhsP (M,N) )
          CALL mxCopyPtrToInteger4(rowindP, RrowindP, L)
           CALL MXCOPYPTRTOREAL8(valuesP , RvaluesP , L)<br>CALL MXCOPYPTRTOREAL8(rhsP     , RrhsP    , M∗N)
          CALL mxCopy PtrToCharacter( ordmthdP, RordmthdP, 3)
       elseif ((MXGEIM(PRHS(1)) .eq. MXGEIM(PRHS(2))) .and .<br>&(MXGEIM(PRHS(2)) .eq. MXGEIM(PRHS(3)))) then
C
          The input propably originates from MATLABs [I, J, val] = find(K)C
            print ∗,' ∗∗∗∗∗∗∗∗∗∗∗∗∗∗∗∗∗**<br>print ∗,' MATLAB–FIND NUMBERING'<br>print ∗,' ∗∗∗∗∗∗∗∗∗∗∗∗∗∗*****'
```

```
L = MXGEM(PRHS(1))E = \text{MLOCATE}(\text{RoclstrP}(L))ALLOCATE(RrownindP(L))ALLOCATE ( RvaluesP(L ) )<br>ALLOCATE ( RrhsP(M, N ) )
             CALL mxCopyPtrToInteger4(colstrP, RcolstrP, L)<br>CALL mxCopyPtrToInteger4(rowindP, RrowindP, L)
             CALL MXCOPYPTRTOREAL8(valuesP, RvaluesP, L)<br>CALL MXCOPYPTRTOREAL8(rhsP   , RrhsP   ,M*N)<br>CALL mxCopyPtrToCharacter(ordmthdP,RordmthdP,3)
             ni = 0nj = 0j \tilde{l} a s t = 0
             do p = 1, MXGEM(PRHS(1))<br>if (RcolstrP(p) \leq RrownindP(p)) then
C
C use symmetry
C
                    nj = nj +1;<br>if (RcolstrP(p).ne. jlast) then
C
                         new column
C
                       ni = ni + 1;<br>RcolstrP(ni) = nj;
                       end if<br>jlast = RcolstrP(p);<br>RrowindP(nj) = RrowindP(p);<br>RvaluesP(nj) = RvaluesP(p);
               end if
             end do
             \label{eq:ni} \begin{array}{rcl} \texttt{ni} & = & \texttt{ni} \ +1 \, ; \end{array}R \text{colstrP}(\text{n} i) = R \text{colstrP}(\text{n} i - 1) + 1;L = nj<br>print \ast,
                                   s orting done'
          e l s e
C
            The numbering is wrong
C
              print ∗,' ******************<br>print ∗, ' ERROR'<br>print *,' ******************
             ierP = MXGETPR(PLHS(1))Rier P = -100<br>CALL MXCOPYInteger4TOPTR(Rier P, ierP, 1)
             r e t u r n
          end i f
C
           write matrix in a file that can be read by the FORTRAN programme
C
            write\_matrix\_as\_file = 0if (write_matrix_as_file .eq. 1) then<br>open(8, file="problem_data")<br>write(8,*) M
              do i = 1 M+1write (8,*) RcolstrP(i)end do
               write (8,*) L
              do i = 1.L
                 write (8,*) RrowindP(i), RvaluesP(i)
              end do
               write (8,*) M, N<br>do i =1, M
                do j = 1, Nwrite (8,*) RrhsP(i, j)end do
              end do
           end if
 !
! MAKE CALL AND COPY LOCAL LHS ARRAY TO MATRIX OUTPUT
 !
           Rier P = -1CALL solver(RcolstrP(1:M+1), RrowindP(1:L), RvaluesP(1:L), & M, N, RrhsP, RordmthP, RierP)
C
            write the solution obtained to a file if wanted
C
           if (write_matrix_as_file..eq.) then
               do i=1,M<br>do j=1,N<br>write (8,*) RrhsP(i,j)
                 end do
              end do
              close(8)end if
 !
! ∗∗∗∗∗∗∗∗∗∗ OUTPUT − LHS ∗∗∗∗∗∗∗∗∗∗∗∗∗∗∗∗∗
 !
          i \text{er } P = MXGETPR (PLHS(1))<br>
r \text{h} sP = MXGETPR (PLHS(2))
                         = MXGETPR (PLHS (2))
```

```
CALL MXCOPYInteger4TOPTR(RierP, ierP, 1)<br>CALL MXCOPYREAL8TOPTR(RrhsP, rhsP, M*N)
DEALIOCATE ( RoolstrP)DEALLOCATE (RrowindP)
DEALLOCATE (RvaluesP)
DEALLOCATE ( RrhsP )
RETURN
```
END

✝

### **B.2 MATLAB script: test\_2d.m**

Remark: The option of using symmetry in the COMSOL assembly procedure was also tested. This affects the memory use, but does not change the solution time significantly.

Listing  $10: \text{test}\_2d.m$ 

```
clear all
 c l c
 %∗∗∗∗∗∗∗∗∗∗∗∗∗∗∗∗∗∗∗∗∗∗∗∗∗∗∗∗∗∗∗∗∗∗∗∗∗∗∗∗∗∗∗∗∗∗∗
 % Input parameters
 %∗∗∗∗∗∗∗∗∗∗∗∗∗∗∗∗∗∗∗∗∗∗∗∗∗∗∗∗∗∗∗∗∗∗∗∗∗∗∗∗∗∗∗∗∗∗∗
 % Vector of mesh parameters<br>
no_mesh = [10];<br>
%no_mesh = [9 8 ];<br>
spl_symfactor = {'nat''gnd''mmd'...<br>
'matlab_colamd ''matlab_colperm''matlab_symamd''matlab_symrcm'};
 %s p l _ s y m f a c t o r = { ' nat ' };
 sdim = [2];
 % matlab parameters are set et spparms
 % Vector that determines if a direct solution is performed (0=no/1=yes)<br>call_matlab = 1*ones(1,length(no_mesh));<br>call_spl = 1*ones(1,length(no_mesh));
 call _f fem lab = 0* ones (1, length (no_mesh));
 call _f fem l a b _f fem l in = 1 * ones (1, l ength (no_mesh));
 % Vector that determines if a non-uniform conductivity field is used (0=no/1=yes) nonuniform = ones(1, length(no\_mesh));
 pause\_on\_off = 0;% Create an output file
 [s, w] = system('echo SOMP_NUM_THREADS');try<br>wstr = num2str(eval(w));
 \mathtt{catch}\text{wstr} = '1 ';<br>end
 % Generate time format and filename
 yy_mm_dd = datestr(now,25);yymmdd = [ yy_mm_dd(1:2) yy_mm_dd(4:5) yy_mm_dd(7:8)];<br>hh_mm_ss = datestr(now,13);hhmmss = [hh_mm_ss(1:2) hh_mm_ss(4:5) hh_mm_ss(7:8)];<br>filename = ['p_' wstr '_' yymmdd '_' hhmmss '.txt'];
 d i a r y ( f i l e n a m e )
 for i = 1: length (sdim)
 if \sin(i) = 3no\_mesh = no\_mesh -3;end
 c lear times
  for j=1:length(no_mesh)<br>clear KC LC NULL UD
    clear rowind colstr values rhs
    clear K L M N
    f l c l e a r fem
    % Define geometry
    r2 = \text{rect2}(0, 1, 0, 1);fem. geom = r2;% Define mesh
    nx = 2^{\lambda} no\_mesh(j); ny = 2^{\lambda} no\_mesh(j);fem . mesh = meshmap (fem, 'edgelem ', {[1\ 3] [nx] [2\ 4] [ny]});
   fem. xmesh = meshextend (fem):
    if sdim(i) == 3fem = meshextrude (fem, 'distance', 1, 'elextlayers', {nx});
    end
    % Store mesh information
    times{j}.mesh = fem.mesh;<br>times{j}.nxny = [nx ny];
    if \sin(i) = 2
```

```
times { j }.ndv = nx * ny ;e l s e
     times { j } . ndv = nx∗ny∗nx ;
   end
   % Variational problem
   if \sin(i) == 2fem.sdim = {'x', 'y'};
   e l s e
     fem.sdim = {'x', 'y', 'z'};
   end
   fem.dim = {'T' 'b'}; % T: Temperature field, a: Design field<br>fem.shape = {shlag(1,'T') shdisc(length(fem.sdim),0,'b')};<br>fem.form = 'weak';
   % Define problem data<br>fem.const = { 'f', 1, 'G', 2};
   % Variational problem in Omega
   if \sin(i)=-2fem. equ. weak { 1 } ( 1 , : ) = { T_test*f - (Tx_test*b^3*Tx + Ty_test*b^3*Ty) } ;
   e l s e
     f \text{ cm.} equ . weak { 1 } (1,:) = { \text{'T\_test * f} - (\text{Tx\_test * b^33 * Tx} + \text{Ty\_test * b^33 * Ty} + \text{Tx\_test * b^33 * Ty} } ;
   end
   % Neumann BCs on Gamma_N<br>fem.bnd.weak = {{'0'},{'0'},{'T_test*0'}};<br>% Dirichlet BCs on Gamma_D
   if sdim(i) == 2fem . bnd . ind = {[1], [3], [2 4]};
   e l s e
     fem . bnd . in d = { [ 1 ] , [ 6 ] , [ 2 : 5 ] };
   end
   fem . bnd . constr = {{ 'T−0'},{ 'T–G' },{ '0'} };
   % Prepare FEMLAB model
   fem . xmesh = meshextend(fem):
   % Display input data<br>disp (['ndv = ' num2str(times{j}.ndv) ', no_proc=' wstr ])
   % Initialize solution<br>if 1==nonuniform
      % non-uniform conductivity
       if sdim (i )==2<br>fem . sol = asseminit (fem , 'init ' ,{ 'T' '0' 'b' '0.001 + (x*y/2)^3'});
      e^{\frac{1}{2} \cdot \frac{1}{2} \cdot \cdot \cdot}fem.sol = asseminit (fem, 'init', { 'T' '0' 'b' '0.001 + (x*y*z/4)^3' });
      end
   e l s e
     % uniform conductivity
     fem.sol = asseminit (fem, 'init', {'T' '0' 'b' '1'});
   end
   % Assemble matrix problem
   t r y
     system ( ' echo FEMLAB ASSEMBLY ' ) ;
   end
   times \{ i \}. start = clock:
   [KC, LC, NULL, UD] = femlin (fem, 'U', fem. sol.u,' Solcomp', 'T', 'report', 'off ');times \{ j \}. assembly = etime (clock, times {j}. start);
    times{j}.sys_matrix_size = size(KC);<br>times{j}.sys_matrix_nnz = nnz(KC);<br>times{j}.sys_matrix_nnz = times{j}.sys_matrix_nnz/ ...
    (times {j}.sys_matrix_size(1)*times {j}.sys_matrix_size(2)*100;<br>times {j}.sys_matrix_size = [num2str(times {j}.sys_matrix_size(1)) ...<br>x 'num2str(times {j}.sys_matrix_size(2))];
   if pause_on_off
     disp ('.. press enter')
     pause
   end
   % MATLAB Backslash solution of linear problem
   if \text{call\_math} (j)t r y
         system ('echo .. calling MATLAB solver');
     end
     times \{ j \}. start = clock;
      solvec = NULL*(KC\LL) + UD;times { j } . BS_solution = etime ( clock , times { j } . start );<br>disp ( [ ' ..... ' , sprintf ( '% 1.1 e ' , times { j } . BS_solution ) 's ' ] )
  end
   % SUN PL solution of linear problem
    if call_spl(j)<br>for jj=1:length(spl_symfactor)
% t r y
% system ('echo .. SPL preprocesing in MATLAB');
      % end
      times \{ j \}. start = clock;
       if length (spl_symfactor{jj})>7<br>P=feval(spl_symfactor{jj}(8:end),KC);
         [ rowind, colstr, values ] = \text{find}(KC(P, P));
         \text{colstr} = \text{int}32(\text{colstr});<br>rowind = int32(rowind);<br>rhs(:,1) = LC(P);
```

```
ordmthd = ' nat ' ;
      e l s e
         [rown d, colstr, values] = find (KC);
         \text{colstr} = \text{int}32(\text{colstr});<br>rowind = int32(rowind);
         r h s (:, 1) = LC;{\rm ordmthd} = {\rm spl\_symfactor\{jj\}};
      end
      [M,N]=size (rhs):
\frac{\%}{\%} try
          system (['echo .. calling spl solver, ordmthd = ' spl_symfactor{jj}]);
% end
      t r y
         [i er, s_spl]= solver (colstr, rowind, values, M, N, rhs, ordmthd);
      if length(spl_symfactor{jj}) > 7ss = zeros (M, 1);<br>for ii i = 1:Mfor iii = 1:M<br>ss (P(iii))= s_spl(iii);<br>end
           sol_sp1 = NULL*(ss) + UD;e l s e
           sol_sp1 = NULL*(s_sp1) + UD;end
      c a t c h
        disp ('.. Warning : Call to SPL solver failed')
      end
      splt(jj) = etime(clock, times[j].start);\text{disp } ((\check{ }'\dots \text{ spl }, \text{ ordering } = \check{ }'\text{ spl }_\text{symfactor}\{j\} , \text{ time } = \check{ }'\text{ sprint}(\check{ }'\text{M.1e'}, \text{split}(jj))\text{ 's'}])end
     \lceil val , index \lceil=min(s plt);
       times{j}.SPL_solution = splt(index);<br>times{j}.SPL_ordering = spl_symfactor{index};
   end
   % FEMLAB solution of linear problem
   if \text{call_femlab}(j)t r y
         system ('echo .. calling FEMLAB');
      end
      times \{ j \}. start = clock;
      fem.sol = femlin(fem,'U',fem.sol.u,'Solcomp','T','report','off');<br>times {j}.fl_solution = etime(clock,times{j}.start);<br>disp(['..... ', sprintf('%1.le ',times{j}.fl_solution) 's'])
   end
   % FEMLAB solution of linear problem using FEMLIN<br>if call_femlab_femlin(j)
     t r y
        system ('echo .. calling FEMLAB using femlin');
      end
      times \{ i \}. start = clock:
      [K, L, M, N] = assemble (fem, 'U', fem. sol. u, 'Solcomp', 'T', 'report', 'off');
      times \{j\}. fl_lin_solution_a = etime (clock, times \{j\}). start);
      times{j}.start = clock;<br>fem.sol = femlin('in',{'K' K 'L' L 'M' M 'N' N},'report','off');
       times{j}.fl_lin_solution = etime(clock,times{j}.start);<br>disp(['..... ', sprintf('%1.1e ',times{j}.fl_lin_solution) 's'])
   end
   % Release file, such that it can be read while the programme is running
   diary off
   di ary (filename)
end
% print a summary
% c \overline{1} c
for j = 1: length (no_mesh)
   d i s p ('∗∗∗∗∗∗∗∗∗∗∗∗∗∗∗∗∗∗∗∗∗∗∗∗∗∗∗∗∗∗∗∗∗∗∗∗∗∗∗∗∗∗')
   % display mesh information
    if sdim(i)==2<br>disp('2D problem')
   e l s e
     disp('3D problem')end
  %times { j } . mesh
    if nonuniform(j)<br>disp(['ndv = 'num2str(times{j}.ndv) '(non−uniform design)'])<br>else
     disp ([' ndv = ' num2str ( times \{j\} . ndv) ' ( uniform design )'])
   end
    disp(['Size of system matrix: 'times{j}.sys_matrix_size])<br>disp(['nnz % : 'sprintf('%1.1e',times{j}.sys_matrix_nnz)])<br>disp(['Number of processors used: 'wstr])
    fla = times{j}.assembly;<br>disp(['FEMLAB assembly: ' sprintf('%1.1e ',fla) 's'])
    disp ([' Time [s] Total [s] Assembly / Total −%'])<br>if call_matlab(j)<br>bss = times{j}. BS_solution;
     disp(['MATLAB: ' sprintf('%1.1e %1.1e %3.0f', [bss fla+bss fla *100/(fla+bss)])])
   end
   if \text{call\_spl}(j)spls = times{j}.SPL_solution;<br>disp(['SPL('times{j}.SPL_ordering') : 'sprintf('%1.1e%1.1e %3.0f',[spls fla+spls fla*100/(fla+spls)])])
   end
   \label{eq:induction} \text{if } \text{call\_femlab(}j \text{ } )fls = times{j}.fl_solution;<br>disp(['FEMLAB: 'sprintf('%1.1e %1.1e = %3.0f',[fls fls NaN])])
```

```
end<br>if call_femlab_femlin(j)<br>fla = times{j}.fl_lin_solution_a;<br>disp({'FEMLAB: 'sprintf('%1.1e %1.1e %3.0f',[fls1 fls1+fla fla*100/(fla+fls1)])])<br>disp({'FEMLAB: 'sprintf('%1.1e %1.1e %3.0f',[fls1 fls1+fla fla*100/(fla+fls1)
end
  end<br>diary off
% If run as a batch job : Include the exit command such that MATLAB is shut down<br>%<br>exit<br>%
```